### Introduction to R

Mauricio Romero (Based on Nick C. Huntington-Klein's notes)

### Getting familiar with R

- R is a language for working with data
- RStudio is an environment for working with that language
- Excel/Sheets is a great tool for accountants, not for working with data
- Learning to program is a highly valuable skill (regardless of what you want to do)
- Programming: a language to communicate with the computer
- Programming requires you to be very precise: Computer will do exactly as told

### Introduction to R

RStudio – The Basics

Objects and Functions

### Introduction to R

RStudio – The Basics

Objects and Functions

### **RStudio Panes**

Console

• Environment Pane

• Browser Pane

• Source Editor

#### **RStudio Panes**

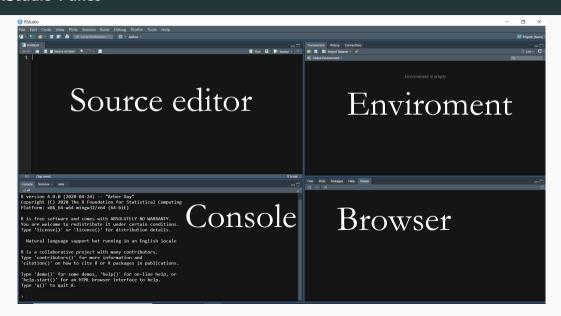

### Console

• Typically bottom-left

• You can type in code and have it run immediately

• It will also show any output or errors

### Let's copy/paste some code in there to run

```
#Generate 500 heads and tails
data <- sample(c("Heads", "Tails"), 500, replace=TRUE)
#Calculate the proportion of heads
mean (data == "Heads")
#This line should give an error - it didn't work!
data <- sample(c("Heads", "Tails"), 500, replace=BLUE)
#This line should give a warning
#It did SOMETHING but maybe not what you want
mean(data)
#This line won't give an error or a warning
#But it's not what we want!
mean (data == "heads")
```

### Console

- See the code that we've run
- See the output of that code, if any
- See any errors or warnings (in red)
- Errors mean it didn't work
- Warnings mean it **maybe** didn't work.
- Just because there is no error or warning does **not** mean it **did** work! Always check

#### **RStudio Panes**

```
> #Generate 500 heads and tails
> data <- sample(c("Heads", "Tails"), 500, replace=TRUE)</pre>
> #Calculate the proportion of heads
> mean(data=="Heads")
[1] 0.48
> #This line should give an error - it didn't work!
> data <- sample(c("Heads", "Tails"), 500, replace=BLUE)</pre>
Error in sample.int(length(x), size, replace, prob) :
  object 'BLUE' not found
> #This line should give a warning
> #It did SOMETHING but maybe not what you want
> mean(data)
[1] NA
Warning message:
In mean.default(data): argument is not numeric or logical: returning NA
> #This line won't give an error or a warning
> #But it's not what we want!
 mean(data=="heads")
[1] 0
```

### **Environment pane**

- Typically is on the top-right
- Two important tabs: Environment and History
- History: Log of what we have done
  - Can re-run commands by double-clicking them or hitting Enter
  - Send to console with double-click/enter
  - Send to source pane with Shift+double-click/Enter
  - Or use "To Console" or "To Source" buttons
- Environment: Objects we have created
  - All the objects we have in memory
  - For example, we created the "data" object, so we can see that in Environment
  - It shows us lots of useful information about that object too (e.g., size)
  - You can erase everything with the little broom (equivalent to "rm(list=ls())")

### **Browser Pane**

• Typically bottom-right

• Mostly, **outcome** of what you do will be seen here

#### **Browser Pane: Files Tab**

- Files Tab
  - Basic file browser
  - Handy for opening up files
  - Can also help you set the working directory (same as "setwd(file\_path)")
    - Go to folder
    - In menu bar, Session
    - Set Working Directory
    - To Files Pane Location

#### **Browser Pane: Plots and Viewer tabs**

- When you create something that must be viewed, like a plot, it will show up here
- For example:

```
data(LifeCycleSavings)
plot(density(LifeCycleSavings$pop75),
main='Percent of Population over 75')
```

• For example (using ggplot):

```
data(LifeCycleSavings)
library(ggplot2)
ggplot(LifeCycleSavings,aes(x=pop75))+
stat_density(geom='line')+
ggtitle('Percent of Population over 75')
```

"Export" button here - save plots you've created (better to do this via code)

#### Percent of Population over 75

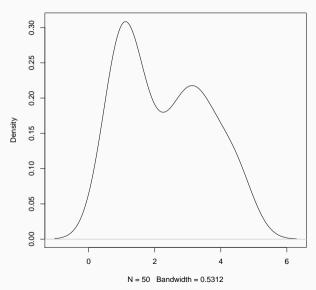

### **Browser Pane: Packages Tab**

- Install new packages and load them in
- We'll be talking more about packages later
- I generally avoid this tab; better to do this via code
  - Why? Replicability!
  - A VERY important reason to use code and not the GUI or Excel
  - Make sure your future self (or someone else) knows how to use your code
- "Update" button (check for package updates)

### **Browser Pane: Help Tab**

• This is where help files appear when you ask for them

 $\bullet$  You can use the search bar , or "help()" in the console

• More on this later

### **Source Pane**

- Top left
- You should be working with code FROM THIS PANE, not the console!
  - Why? Replicability!
  - Also, COMMENTS! USE THEM! PLEASE! "#" lets you write a comment
- Switch between tabs like a internet browser

## **Running Code from the Source Panel**

• Select a chunk of code and hit the "Run" button (ctrl+enter)

• Going one line at a time lets you check for errors more easily

## **Running Code from the Source Panel**

```
data(mtcars)
mean(mtcars$mpg)
mean(mtcars$wt)
372+565
log(exp(1))
2^9
(1+1)^9
```

```
> data(mtcars)
> mean(mtcars$mpg)
[1] 20.09062
> mean(mtcars$wt)
[1] 3.21725
> 372+565
[1] 937
> log(exp(1))
[1] 1
> 2^9
[1] 512
> (1+1)^9
[1] 512
```

### **Autocomplete**

- RStudio comes with autocomplete!
- Typing in the Source Pane or the Console, it will try to fill in things for you
  - Command names (shows the syntax of the function too!)
  - Object names from your environment
  - Variable names in your data
- Try redoing the code we just did, typing it out

## Help

- Autocomplete is one way that RStudio tries to help you out
- The way that R helps you out the most is with the documentation
- When you start doing serious programming, the most important skills are:
  - Knowing to read documentation
  - Knowing to search the internet for help

## Help

- You can get the documentation on most R objects using the "help()" function
- "help(mean)", for example, will show you:
  - What the function is
  - The syntax for the function (i.e., what it takes and what it spits out)
  - The available options for the function
  - Other, related functions, like "weighted.mean"
  - Ideally, some examples of proper use
- Not just for functions/commands some data sets too! Try "help(mtcars)"

### **Searching the Internet**

- Professional programmers spend a lot of time looking up how to do stuff online
- Just Google (or whatever) what you need! There will usually be a resource
- R-bloggers, Quick-R, StackOverflow
- Or just Google. Try including "R" and the name of what you want in the search
- If "R" isn't turning up anything, try "Rstats" or "R Project"
- Ask on Twitter with '#rstats'
- Ask on StackExchange or StackOverflow

### **Searching the Internet**

• We've used data sets LifeCycleSavings and mtcars with the data() function

What data sets can we get this way?

• Let's try "help(data)"

Let's try searching the internet

### Introduction to R

 ${\sf RStudio-The\ Basics}$ 

Objects and Functions

### Introduction to R

RStudio – The Basics

Objects and Functions

# R is an object oriented programming language

- What can you do in R?
  - Create objects
  - Look at objects
  - Manipulate objects
- That's it. That's all. That's what R does.

### **Creating a Basic Object**

• Let's create an object. Do this with the assignment operator "<-" (a.k.a., "gets")

```
a <- 4
```

- Creates an object called 'a'
  - What is that object? It's a number
  - Specifically, it's the number 4
  - We know that because we took that 4 and we shoved it into 'a'
- Why store it as an object? To look at it and manipulate it
- We can do more complex calculations before storing it, too.

```
b <- sqrt(16)+10
```

## **Looking at Objects**

• We can see this object that we've created in the Environment pane

• Putting that object on a line by itself in R will show us what it is

a

b

```
> a <- 4
> b <- sqrt(16)+10
> a
[1] 4
> b
[1] 14
> |
```

### **Looking at Objects**

a+b

We can create an object and look at it in the console without storing it

• We can run objects through functions to look at them in different ways

```
#What does a look like if we take the square root of it?
sqrt(a)
#What does it look like if we add 1 to it?
a + 1
#If we look at it, do we see a number?
is.numeric(a)
```

```
[1] 3
> a+b
[1] 18
> #what does a look like if we take the square root of it?
> sqrt(a)
[1] 2
> #what does it look like if we add 1 to it?
> a + 1
[1] 5
> #If we look at it, do we see a number?
> is.numeric(a)
[1] TRUE
```

## **Manipulating Objects**

```
#Looked like with 1 added, but a wasn't changed
a
#Let's save a+1 as something else
b <- a + 1
#And let's overwrite a with its square root
a <- sqrt(a)
a
b</pre>
```

```
> #Looked like with 1 added, but a wasn't changed
> a
Γ1  4
> #Let's save a+1 as something else
> b <- a + 1
> #And let's overwrite a with its square root
> a <- sqrt(a)
> a
[1] 2
[1] 5
```

## **Some Notes**

- Even though we changed 'a', 'b' was already set using the old value of 'a',
  - So was still '4+1=5', not '2+1=3'

- 'a' basically got reassigned with '<-'. That's how we got it to be '2'
- Everything in R is just manipulating objects but with more complex objects and more complex functions!

## **Types of Objects**

- We already determined that 'a' was a number
- What else could it be? What other kinds of variables are there?
- Some basic object types:
  - Numeric: A single number
  - Character: A string of letters, like "hello"
  - Logical: 'TRUE' or 'FALSE' (or 'T' or 'F')
  - Factor: A category, like ''left handed', 'right handed', or 'ambidextrous''
  - Vector: A collection of objects of the same type

#### **Characters**

• A character object is a piece of text, held in quotes like "" or "" ""

• For example, maybe you have some data on people's addresses

```
address <- "321 Fake St."
address
is.character(address)</pre>
```

```
> address <- "321 Fake St."
> address
[1] "321 Fake St."
> is.character(address)
[1] TRUE
> |
```

## Logical

• Logicals are binary: TRUE or FALSE. Lots of data is binary

```
c <- TRUE
is.logical(c)
is.character(a)
is.logical(is.numeric(a))</pre>
```

• Logicals are used a lot in programming too to evaluate whether a conditions hold

```
a > 100
a > 100 | b == 5
```

- '&' is AND
- '|' is OR
- To check equality use '==', not '='
- '>=' is greater than OR equal to, similarly for '<='

```
> c <- TRUE
> is.logical(c)
[1] TRUE
> is.character(a)
[1] FALSE
> is.logical(is.numeric(a))
[1] TRUE
> a > 100
[1] FALSE
> a > 100 \mid b == 5
[1] TRUE
```

# Logical

• They are also equivalent to 'TRUE=1' and 'FALSE=0' which comes in handy

• We can use 'as' functions to change object type (although for 'T=1, F=0' it does it automatically)

```
as.numeric(FALSE)
TRUE + 3
```

```
> as.numeric(FALSE)
[1] 0
> TRUE + 3
[1] 4
> |
```

## Let's think about what these lines might do

```
is.logical(is.numeric(FALSE))
is.numeric(2) + is.character('hello')
is.numeric(2) & is.character(3)
TRUE | FALSE
TRUE & FALSE
```

```
> is.logical(is.numeric(FALSE))
[1] TRUE
> is.numeric(2) + is.character('hello')
[1] 2
> is.numeric(2) & is.character(3)
[1] FALSE
> TRUE | FALSE
[1] TRUE
> TRUE & FALSE
[1] FALSE
```

#### **Factors**

- Factors are categorical variables (i.e., mutually exclusive groups)
- They look like strings, but they're more like logicals with more than two levels
- Factors have levels showing the possible categories you can be in

```
e <- as.factor('left-handed')
levels(e) <- c('left-handed','right-handed','ambidextrous')
e</pre>
```

```
> e <- as.factor('left-handed')
> levels(e) <- c('left-handed','right-handed','ambidextrous')
> ee <- as.factor('left-handed')
> levels(e) <- c('left-handed','right-handed','ambidextrous')
> e
[1] left-handed
Levels: left-handed right-handed ambidextrous
> |
```

- Data is basically a bunch of variables all put together
- A lot of R works with vectors, which are a bunch of objects all put together!
- Use 'c()' (concatenate) to put objects of the same type together in a vector
- Use square brackets to pick out parts of the vector

```
d <- c(5,6,7,8)
c(is.numeric(d),is.vector(d))
d[2]</pre>
```

```
> d <- c(5,6,7,8)
> c(is.numeric(d),is.vector(d))
[1] TRUE TRUE
> d[2]
[1] 6
> |
```

• Statistics helps us make sense of lots of different measurements of the same thing

• Thus, lots of statistical functions look at multiple objects

```
mean(d)
c(sum(d),sd(d),prod(d))
```

```
> mean(d)
[1] 6.5
> c(sum(d),sd(d),prod(d))
[1] 26.000000 1.290994 1680.000000
> |
```

• We can perform the same operation on all parts of the vector at once!

```
d + 1
```

- d + d
- d > 6

```
> d + 1
[1] 6 7 8 9
> d + d
[1] 10 12 14 16
> d > 6
[1] FALSE FALSE TRUE TRUE
```

• Factors make a lot more sense as a vector

```
> continents <- as.factor(c('Asia', 'Asia', 'Asia
```

# Value matching

• Create logicals seeing if a value matches ANY value in a vector with '%in%'

```
3 %in% c(3,4)
c('Nick','James') %in% c('James','Andy','Sarah')
```

```
> 3 %in% c(3,4)
[1] TRUE
> c('Nick','James') %in% c('James','Andy','Sarah')
[1] FALSE TRUE
> |
```

# Some basic vector manipulations

```
1:8
rep(4,3)
rep(c('a','b'),4)
numeric(5)
character(6)
sample(1:20,3)
sample(c("Heads","Tails"),6,replace=TRUE)
```

```
> 1:8
[1] 1 2 3 4 5 6 7 8
> rep(4,3)
[1] 4 4 4
> rep(c('a', 'b'),4)
[1] "a" "b" "a" "b" "a" "b" "a" "b"
> numeric(5)
[1] 0 0 0 0 0
> character(6)
[1] "" "" "" "" ""
> sample(1:20,3)
[1] 2 11 3
> sample(c("Heads","Tails"),6,replace=TRUE)
[1] "Heads" "Heads" "Heads" "Tails" "Tails" "Heads"
```

### **Vector Test**

• If we do 'f <- c(2,3,4,5)', then what will the output of these be?

```
f^2
f + c(1,2,3,4)
c(f,6)
is.numeric(f)
mean(f >= 4)
f*c(1,2,3)
length(f)
length(rep(1:4,3))
f/2 == 2 | f < 3
as.character(f)
f[1]+f[4]
c(f,f,f,f)
f[f[1]]
f[c(1,3)]
f %in% (1:4*2)
```

```
> f <- c(2,3,4,5)
[1] 4 9 16 25
> f + c(1,2,3,4)
[1] 3 5 7 9
> c(f,6)
[1] 2 3 4 5 6
> is.numeric(f)
[1] TRUE
> mean(f >= 4)
[1] 0.5
> f*c(1,2,3)
[1] 2 6 12 5
Warning message:
  longer object length is not a multiple of shorter object length
> length(f)
[1] 4
> length(rep(1:4,3))
[1] 12
> f/2 == 2 | f < 3
[1] TRUE FALSE TRUE FALSE
> as.character(f)
[1] "2" "3" "4" "5"
> f[1]+f[4]
[1] 7
> c(f,f,f,f)
 [1] 2 3 4 5 2 3 4 5 2 3 4 5 2 3 4 5 5
> f[f[1]]
[1] 3
> f[c(1,3)]
Γ17 2 Λ
```

## Homework

- Create a factor that randomly samples six "Male" or "Female" people.
- Add up all the numbers from 18 to 763, then get the mean
- What happens if you make a list with a logical, a numeric, AND a string in it?
- Figure out how to use 'paste0()' to turn 'c('a','b')' into ''ab''
- Use '[]' to turn 'h <- c(10,9,8,7)' into 'c(7,8,10,9)' and call it 'j'
- (Several ways) Create a vector with eleven 0's, then a 5.
- Use 'floor()' or '%%' to count how many multiples of 4 between 433 and 899